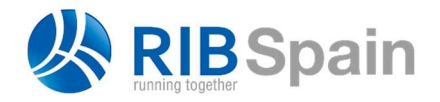

RIB Spain SA T. +34 914 483 800 Rodríguez San Pedro 10 info@rib-software.es 28015 Madrid www.rib-software.es

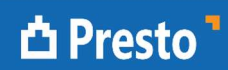

## Mesurar un model en format IFC amb Cost-It

El format IFC, "Industry Foundation Classes", és un format de dades d'especificació oberta definit per la organizació buildingSMART que permet la interoperabilitat entre diferents plataformes.

http://www.buildingsmart-tech.org/specifications/ifc-overview

El format defineix la forma en la s'ha d'intercanviar la informació, no la informació mínima que ha d'incloure el fitxer. Per tant, allò que es pot extraure d'un fitxer IFC depèn de la informació que conté i la seva adequació a l'ús desitjat.

> Es pot identificar quin programari ha generat un fitxer IFC obrint-lo amb un editor de textos i localitzant el paràmetre "IFCAPPLICATION".

El procediment per a mesurar amb Presto un model en format IFC consisteix en obrir el model amb Revit o Revit Viewer i exportar-lo mitjançant Cost-It, el complement de Presto per a Revit.

## Utilitzant Revit Viewer

Obri Revit Viewer. A "Archivo: Abrir: IFC" seleccioni el fitxer IFC que desitja mesurar. El temps d'importació depèn de la grandària del fitxer.

En general, els elements dels fitxers IFC figuren com a objectes individuals, i per tant, a l'importar-los s'acostuma a crear un tipus nou per a cada un. Per això, abans d'exportar és convenient determinar si hi ha cap paràmetre adequat per assignar els diferents elements a tipus o unitats d'obra, de manera que ja s'obtinguin agrupats al pressupost.

Depenen del programari amb el que s'hagi generat el fitxer IFC caldrà utilitzar un paràmetre o altre.

> Alguns paràmetres habituals que es poden utilitzar per a agrupar els elements són: "ObjectTypeOverride", "NameOverride", "Product" o "IfcDescription

A les opcions de Cost-It seleccioni "Exportar" i configuri les opcions d'exportació segons el resultat que desitja obtenir, segons el manual de Cost-It.

- Si el fitxer IFC incorpora un paràmetre adequat, el mateix per a tots els elements, indiqui a l'apartat "Codificación". El resultat s'obtindrà classificat per tipus, exactament igual que els pressupostos per als models natius de Revit.
- Altrament caldrà marcar la opció per a exportar "Parámetros de tipos" i processar el resultat des de Presto.

En aquest cas, per a identificar a Presto els paràmetres que pot utilitzar per agrupar per tipus, obri la finestra "Veure: Variables" i seleccioni l'esquema "[Revit]".

Per a treballar més còmodament:

- 1. Apliqui "Filtrar per contingut" sobre algun camp de la columna "ParameterGroup" que contingui "Paràmetres IFC".
- 2. Apliqui "Afegir filtre per contingut" sobre algun camp de la columna "Tipo" que contingui "String", per deixar només els paràmetres alfanumèrics.
- 3. Recorri les variables associades a conceptes ("c" y "cm")

Aquests passos es poden substituir aplicant un filtre per expressió:

Variables.ParameterGroup == "Parámetros IFC" && Variables.Tipo == 6 && strpos(%Variables.Info, "c") != 0

Ara a la finestra subordinada "Valors" observi els paràmetres candidats a la assignació a tipus, que poden ser aplicables a tots o alguns dels elements.

Un cop identificat el paràmetre a utilitzar, per a fusionar els tipus seleccioni "Eines: Partides: Fusionar". Marqui la opció "Variable" i seleccioni a la llista el paràmetre desitjat.

Si no aconsegueix identificar un paràmetre adequat pot fusionar els elements de forma manual.

## Utilitzant Revit

De manera alternativa al procediment anterior, pot crear un fitxer nou i vincular el fitxer IFC amb la opció "Insertar: Vincular IFC".

Aquest opció és més ràpida i, en general, s'identifiquen correctament els tipus i no és necessari fusionar-los desprès a Presto.

> En ambdós casos, el pressupost resultant s'ha de processar fins a obtenir el resultat desitjat de la mateixa manera que els models natius de Revit.